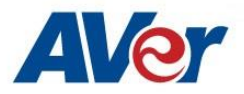

# Release Notes

*CB-310*

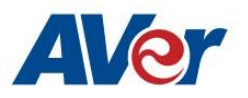

# **Release Update – June 10, 2020**

**Firmware Version: 3.3.3031.0**

## **Related Software**

**Display management: v1.3.1029.30**

## **What's new**

- **New main page for user to select each mode & app conveniently.**
- **Supports capture function in remote controller.**<br> **SUPPORTS**

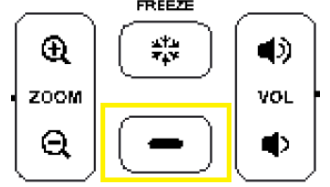

- **Setup wizard can be operated by remote controller.**
- **Put the RS232 control tool in setting page**

### **Improvements**

- Support different Resolutions & Text Sizes display. (Display management)
- Options for user to select functions in install-shield (Display management no install card reader driver for default)
- Improve USB driving compatibility issue.
- Improve output source picture definition of color & brightness.
- Improve Screen-share Miracast connecting stability.
- Keep & Save the hotspot status (on/off) in the system.

#### **Bug Fixes**

- Boot-up source selection is invalid with HDMI/VGA input source. [32871]
- RS232 commands sometimes may get failed if user ever un-plug power cable. [32144]
- (Random) Sidebar menu was disappeared while pressing freeze button. [32510]
- (Random) Source switch app got crashed while selecting VGA or HDMI source. [32551]
- (Random) Wrong image displays after re-plugging VGA or HDMI source. [32461]

#### **Known Issues:**

- In split screen mode, if you do the Miracast in one of the ScreenShare app, another one cannot be used via any casting protocol. [H0B2-364]
	- $\circ$  This is our current casting library design because Miracast need stop some background casting server in order to get the stable connecting.
- YouTube video play causes a live streaming error when user disconnects screen sharing from iPad (connecting device) abnormally.
	- o We are working on the fix.
	- o Workaround: Disconnect and reconnect from connecting device to restart screen sharing.
- Screen share does not support Apple's app-specific protocols such as Keynote.
	- o This is by design of screen share app.
- When screen share user security is enabled, users can't discover the panel name while Airplay and Chromecast protocols are used for screen sharing.
	- o We are working on the fix.
	- $\circ$  The workaround is to set your casting device and the panel to the same time zone.
- Can't download Netflix app from Google play store.
	- o We are working on the fix.
	- $\circ$  Workaround: Users can download the app from Netflix official help center. <https://help.netflix.com/en/node/12983>
- Can't find SD card or USB files from other apps. For example, Whiteboard app.
	- o Workaround: open and access via ES file manager folder to select the USB files in each app.
- Have two files in ES file manage app when the SD card or USB storage are plugged-in panel.
	- o Workaround: Please select the folder /storage/xxxxxx to open your files. (The example is as below.)

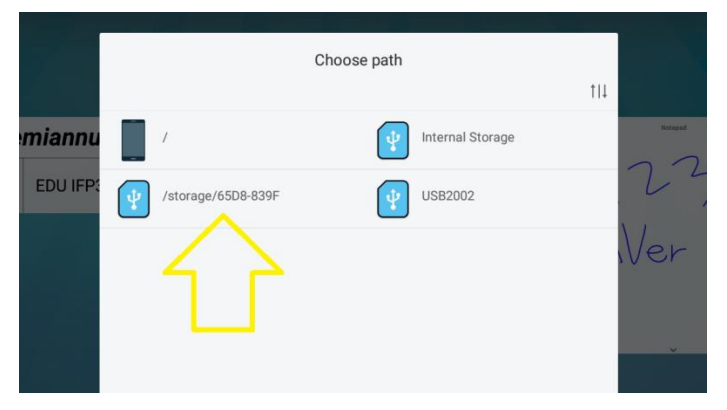

- YouTube video Chrome casting fails when CB-310 and connecting device are not in the same time zone.
	- $\circ$  This is by Google casting design which Google check the time zone in the server before playing YouTube video.